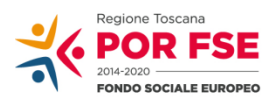

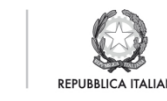

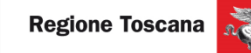

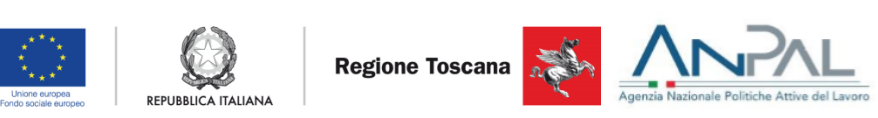

## **PARTECIPATE**

## GUIDA OPERATIVA PER LE REGIONI E P.A.

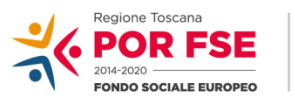

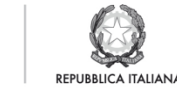

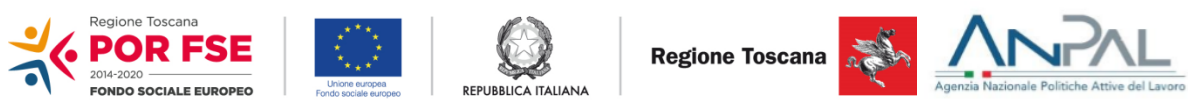

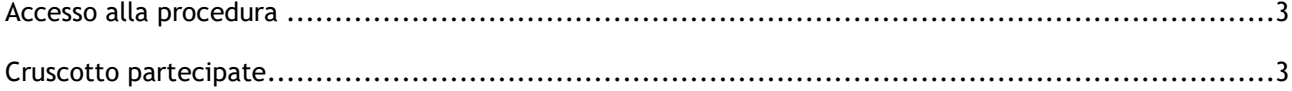

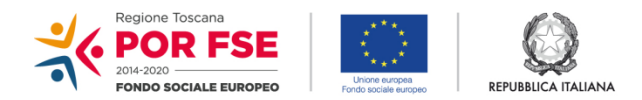

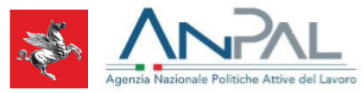

## <span id="page-2-0"></span>**Accesso alla procedura**

L'accesso alla procedura è previsto con username/password che sono state impostate con il codice fiscale del soggetto abilitato.

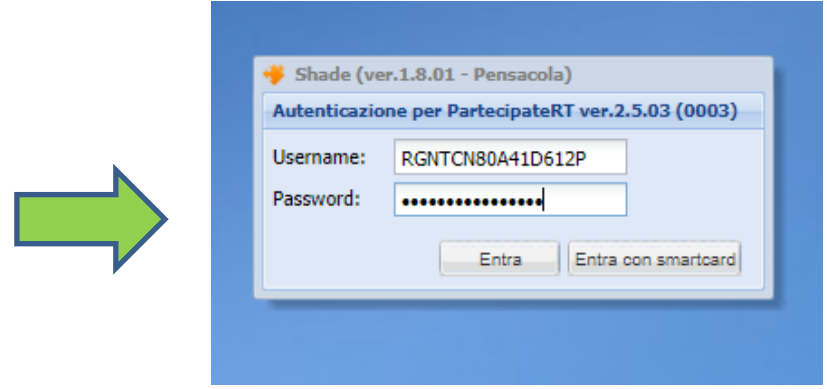

La figura sopra mostra la maschera di accesso. Premendo sul bottone entra viene visualizzata la seguente maschera con l'icona riportata sotto in figura:

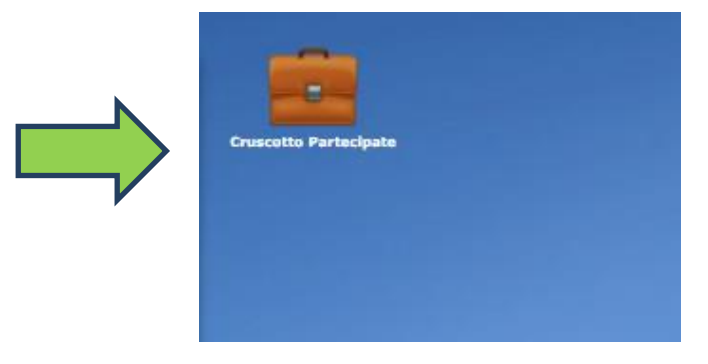

*Cruscotto Partecipate*: consente di ricercare i lavoratori inclusi negli elenchi delle aziende la cui sede di lavoro è nel territorio della Regione a cui il soggetto abilitato sta accedendo al sistema. Es. l'operatore della Regione Toscana avrà accesso ai lavoratori degli elenchi presenti nelle sedi di lavoro delle aziende la cui sede è nel territorio della Toscana.

## <span id="page-2-1"></span>**Cruscotto partecipate**

La funzione è attivabile cliccando sull'icona indicata. Il sistema visualizza la seguente maschera:

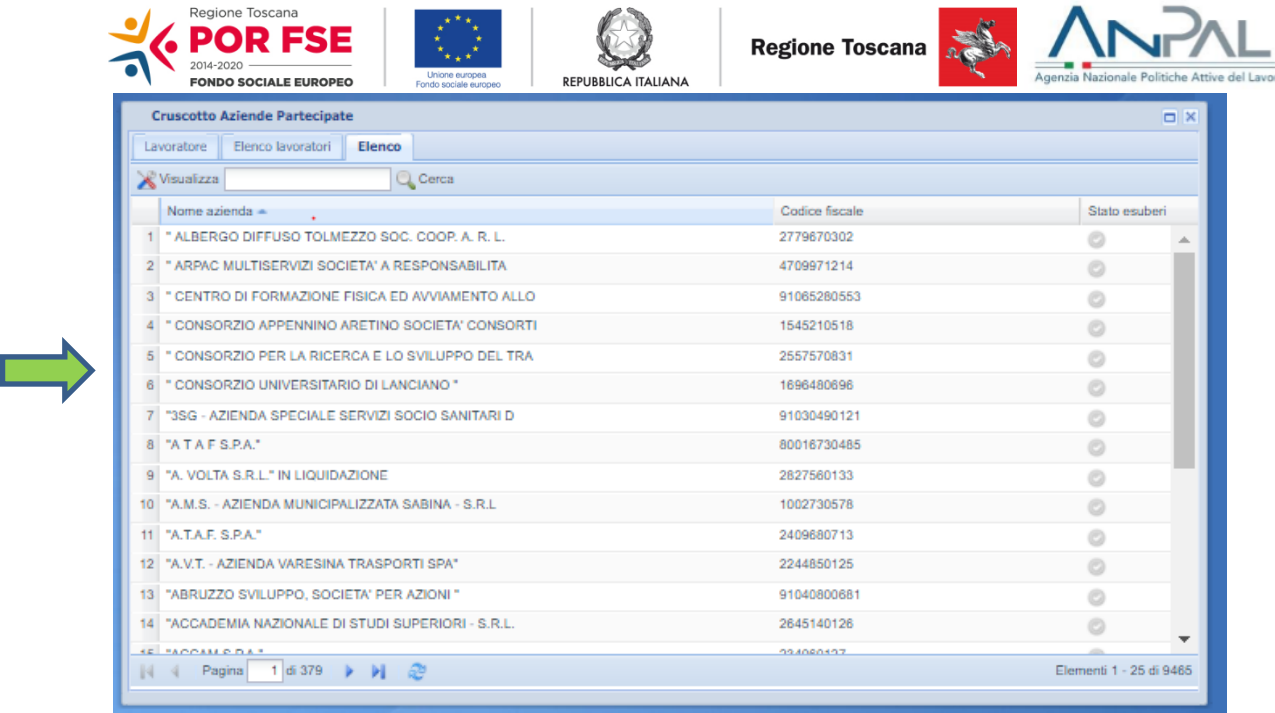

Con l'elenco di tutte le aziende partecipate nel territorio nazionale. Nel campo Cerca è possibile digitare o il codice fiscale o la ragione sociale o parti di esse per ricercare l'azienda partecipata. Es.

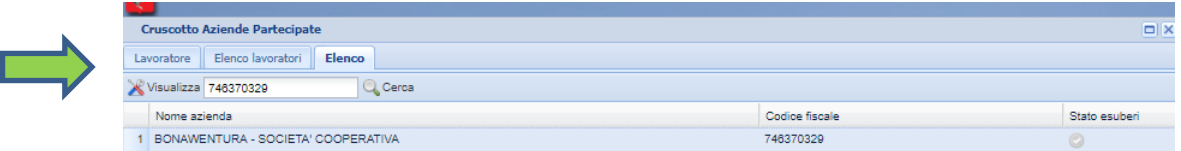

Posizionando il cursore sull'azienda e prememendo il tasto Visualizza si apre l'elenco con tutti i lavoratori immessi nell'elenco delle sedi della Toscana e relativi alla azienda partecipata selezionata.

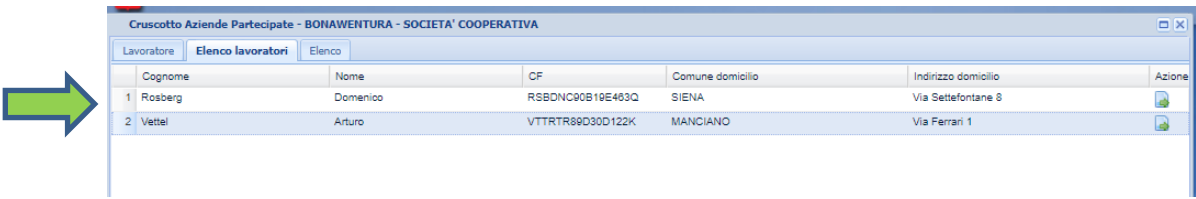

Posizionando il cursore sul lavoratore e prememendo il tasto Azione accanto ala lavoratore selezionato si apre il dettaglio del lavoratore. Per ciscun lavoratore è possibile visualizzare i seguenti dati:

Dati anagrafici:

 Cognome, Nome, Codice Fiscale, Comune di nascita, Data nascita, Sesso, Comune Domicilio, Indirizzo Domicilio, E-mail, Telefono

Situazione lavorativa:

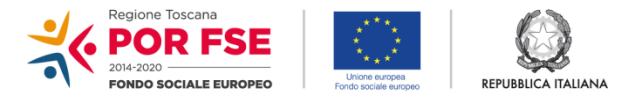

Regione Toscana

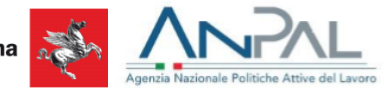

Azienda di lavoro, Comune sede di lavoro,Qualifica,Titolo di studio,Data assunzione

Il sistema inoltre la possibilità di scaricare il CV del lavoratore.

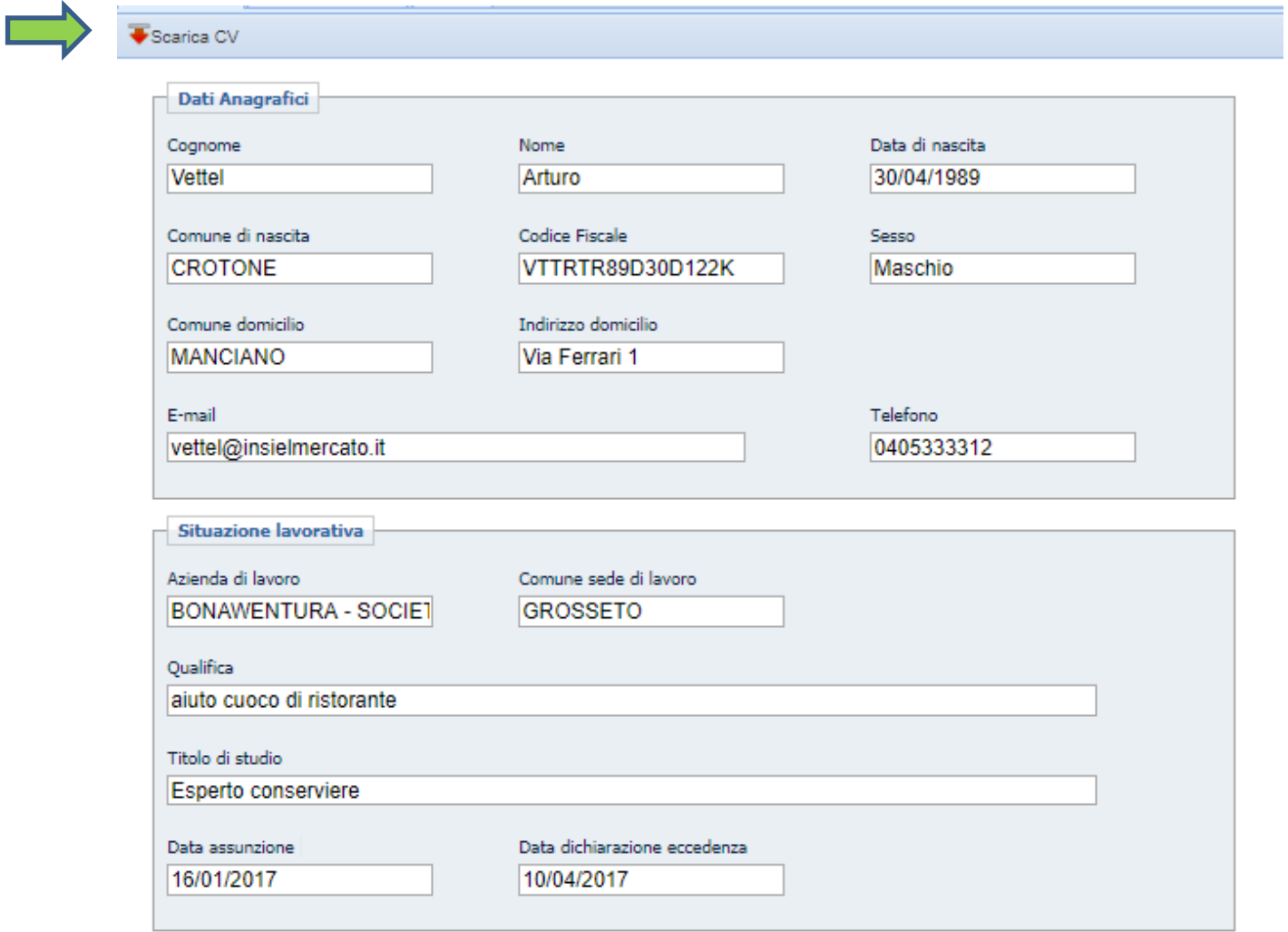